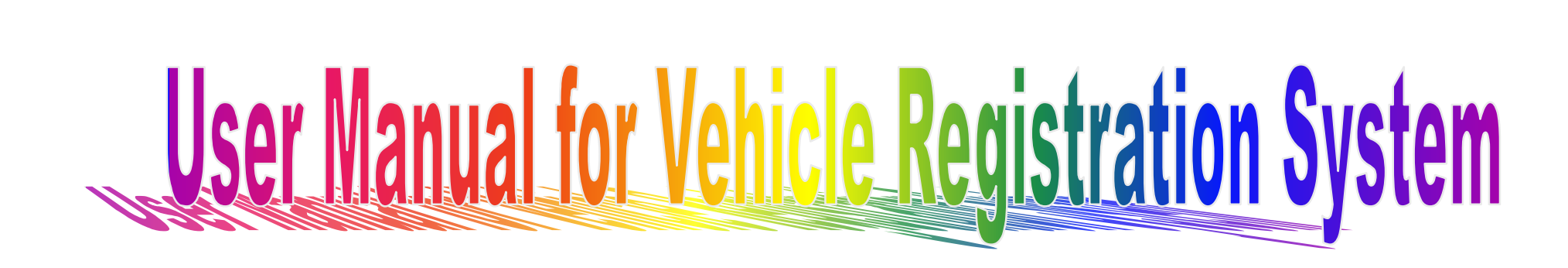

### **Introduction:**

Contracts for Extraction and Transportation of Coal as well as Loading & Transportation of Coal involve deployment of tippers/dumpers by contractors for execution of work as per terms & conditions of the contract, details of tippers to be deployed is submitted to project officer. After verification the vehicle are allowed in respect of a particular contract.

When the contract is over/suspended/runs below target, vehicles enrolled under particular contact are to be released & used for other contract. Vehicle registered/enrolled under a contract should not ply in other route/contract without prior administrative consent of Project Officer/General Manager.

In order to facilitate the system already in place, an application on Vehicle Registration System has been developed by CMC in association with system deptt.

The application will be available in CCL website.

The app was discussed ith area authorities as well as the contractors. The input given by them have been incorporated in the app to make it more user friendly.

The key features, steps in operation, responsibility are as follows:

### **Key Features:-**

# **1. Login:**

Go to the Link

http://www.centralcoalfields.in/truckMonitoring/

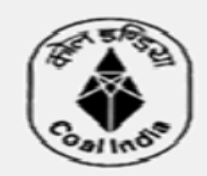

### **Central Coalfields Limited** A Government of India Undertaking<br>A Miniratna Company

# **Vehicle Registration System**

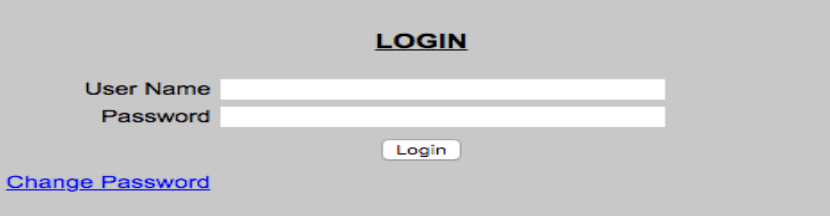

**Designed and Developed by Systems Department** 

Enter User Name and Password.

### **2. Welcome Page:**

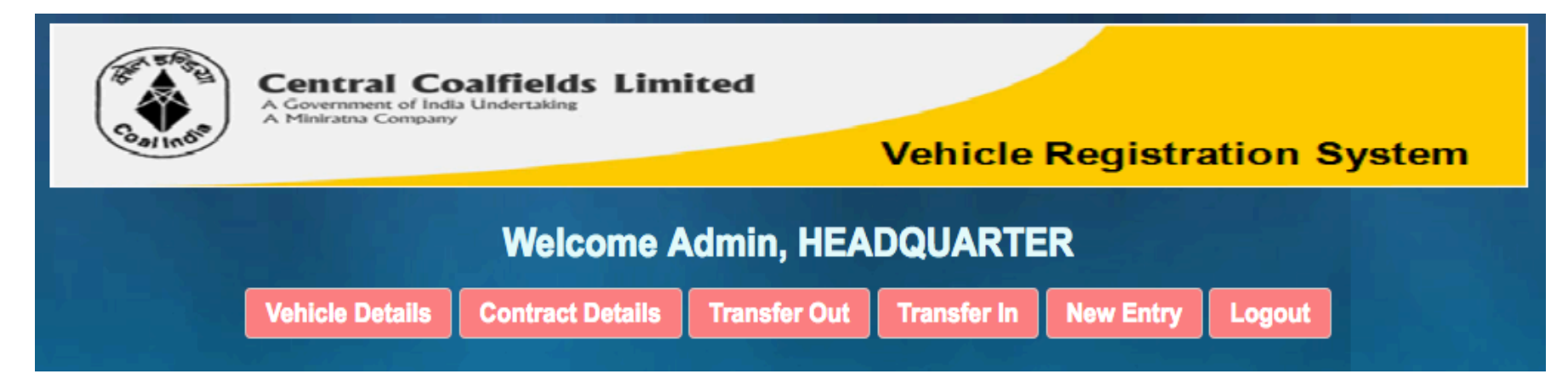

#### **3. New Entry**:-

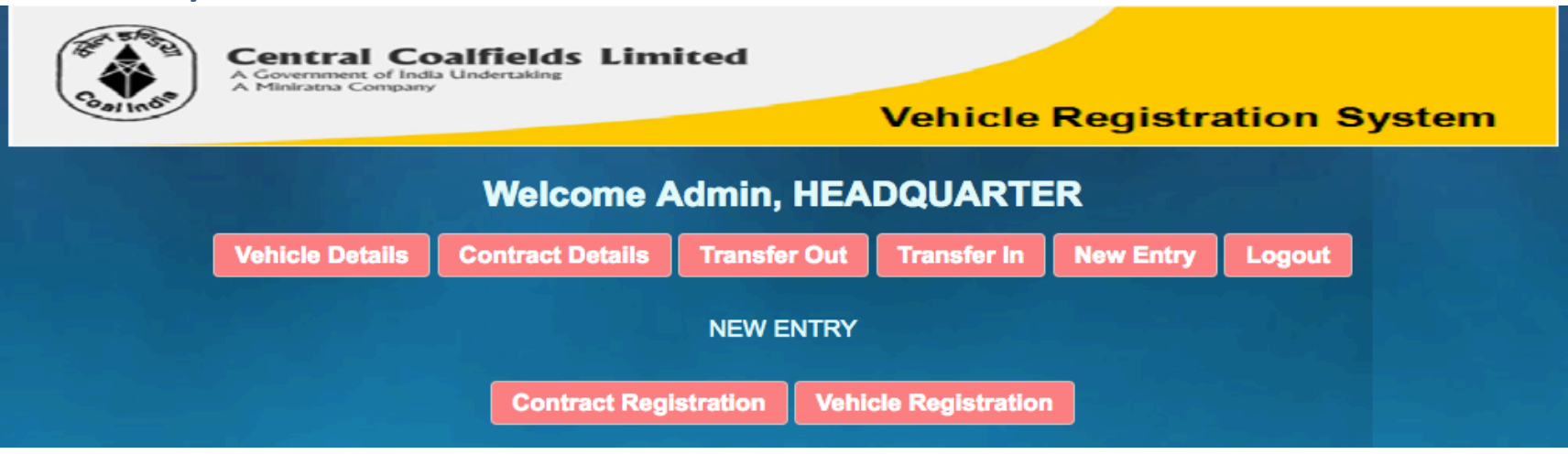

Main purpose of New entry tab is to insert new contract and to register vehicle under assigned contract. New entry tab consists of following two links

#### **a. Registration of Contract.**

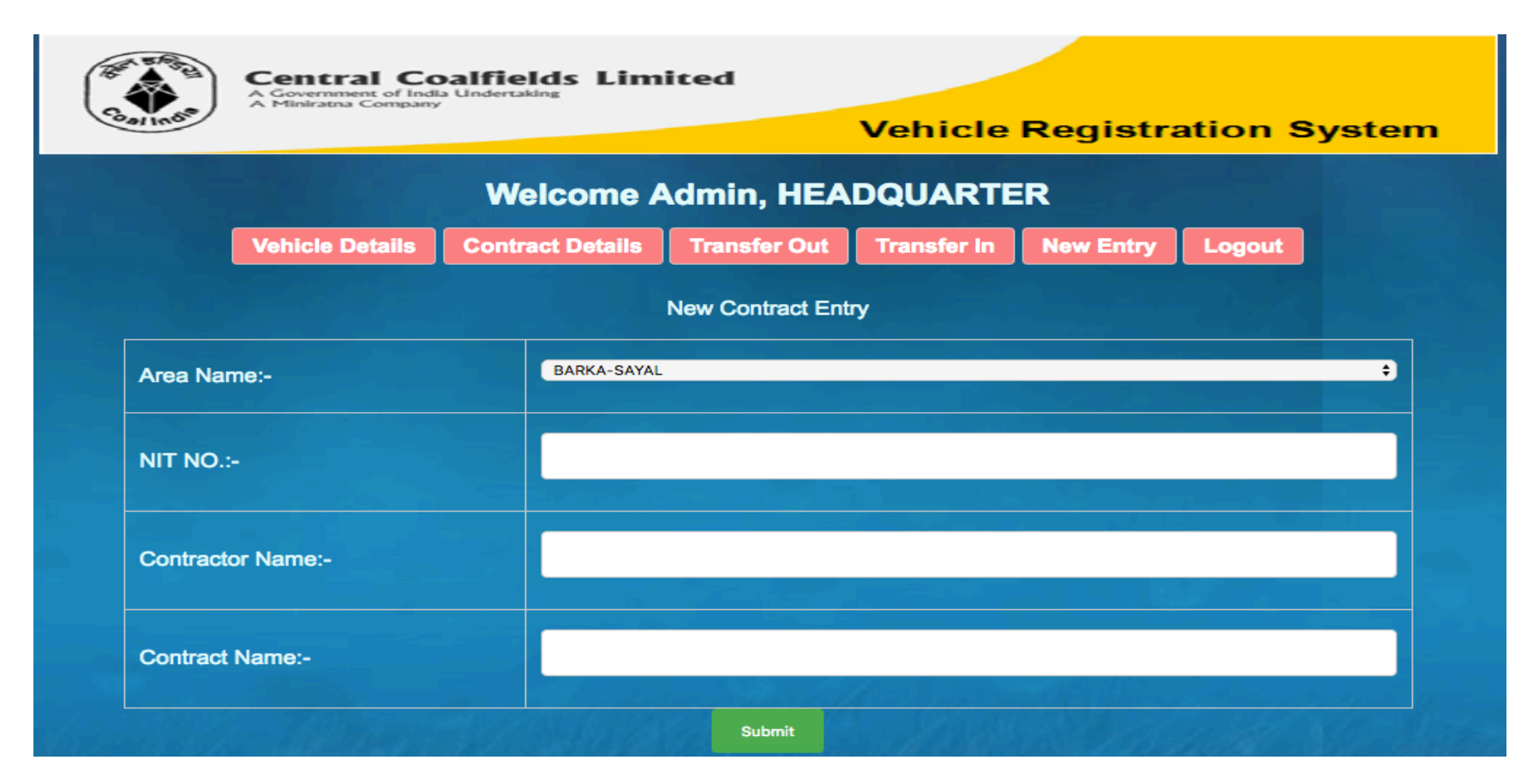

Nodal officers are required to enter the details of fresh contract. Contract registration requires following information:-

- Area Name
- NIT No.
- Contractor Name.
- Contract Details/Subject.

#### **b. Project Wise / Contract wise Vehicle Registration.**

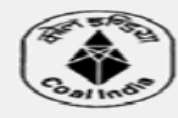

**Central Coalfields Limited** A Government of India Undertaking<br>A Miniratna Company

#### **Vehicle Registration System**

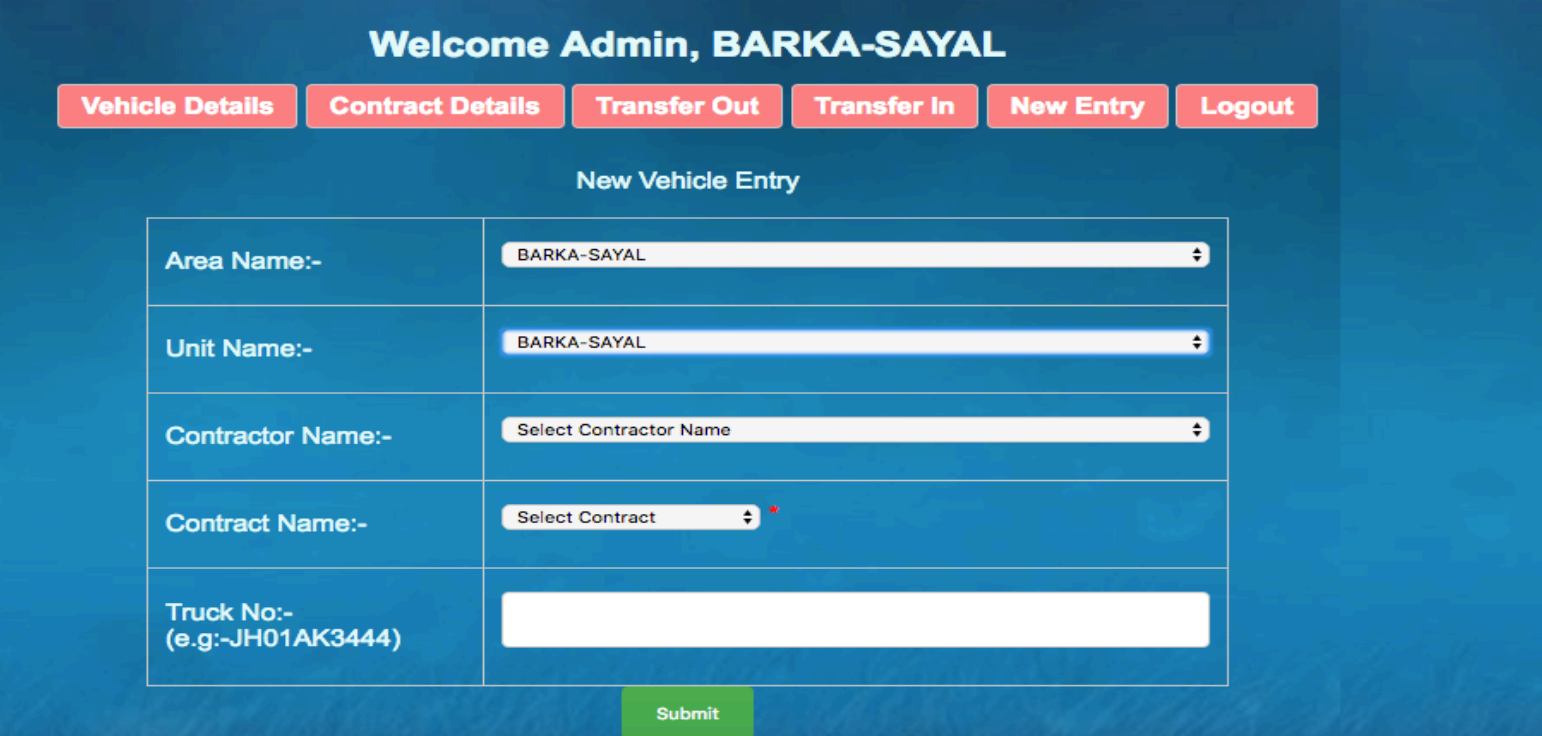

After Registering All contract under an Area, Nodal Officers are required to register all vehicles against assigned contract. Vehicle Registration System will not allow multiple registration of a vehicle under different contract. One vehicle is restricted to be registered under one contract at a time throughout CCL. Vehicle registration process requires following information:

- Area Name
- Unit Name
- Contractor Name
- Contract Name
- Vehicle Registration Number

# **4. Transfer Out:-**

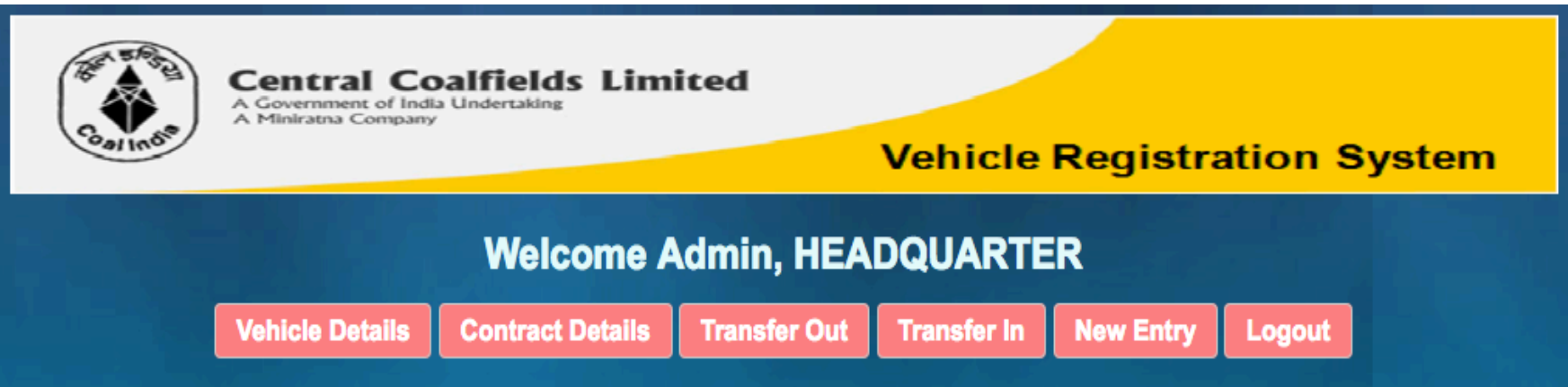

Vehicle Registration System has the provision of mutual transfer of vehicle among different contracts if required. There are two ways of transferring out a vehicle from current contract:

#### **a. Termination of Contract.**

In case of the completion of a contract all the vehicles registered under a contract can be transferred out in bulk by terminating a contract.

Termination of a contract require:

- Area Name
- Contractor Name
- Contract Name

On submission, the contract gets terminated and all the vehicles registered under this contract get transferred out automatically.

All these vehicles are now available for "transfer IN" into other Contract

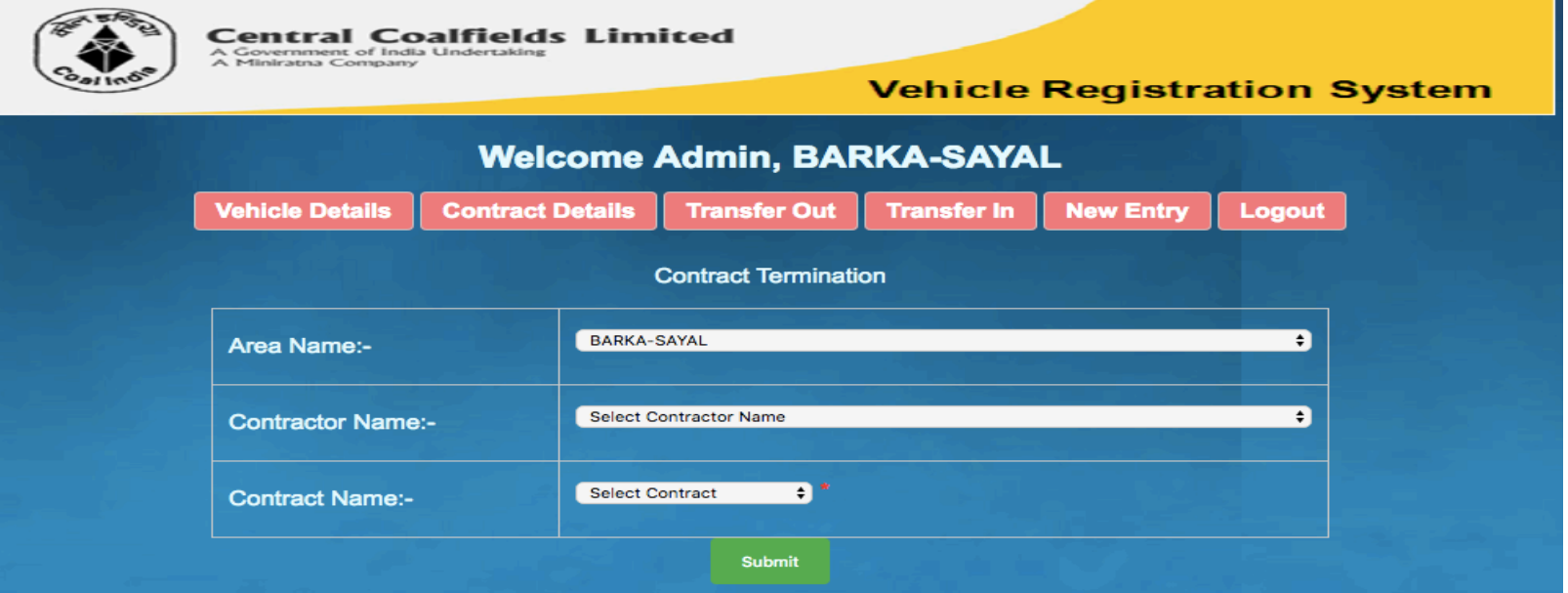

#### **b. Vehicle Transfer Out.**

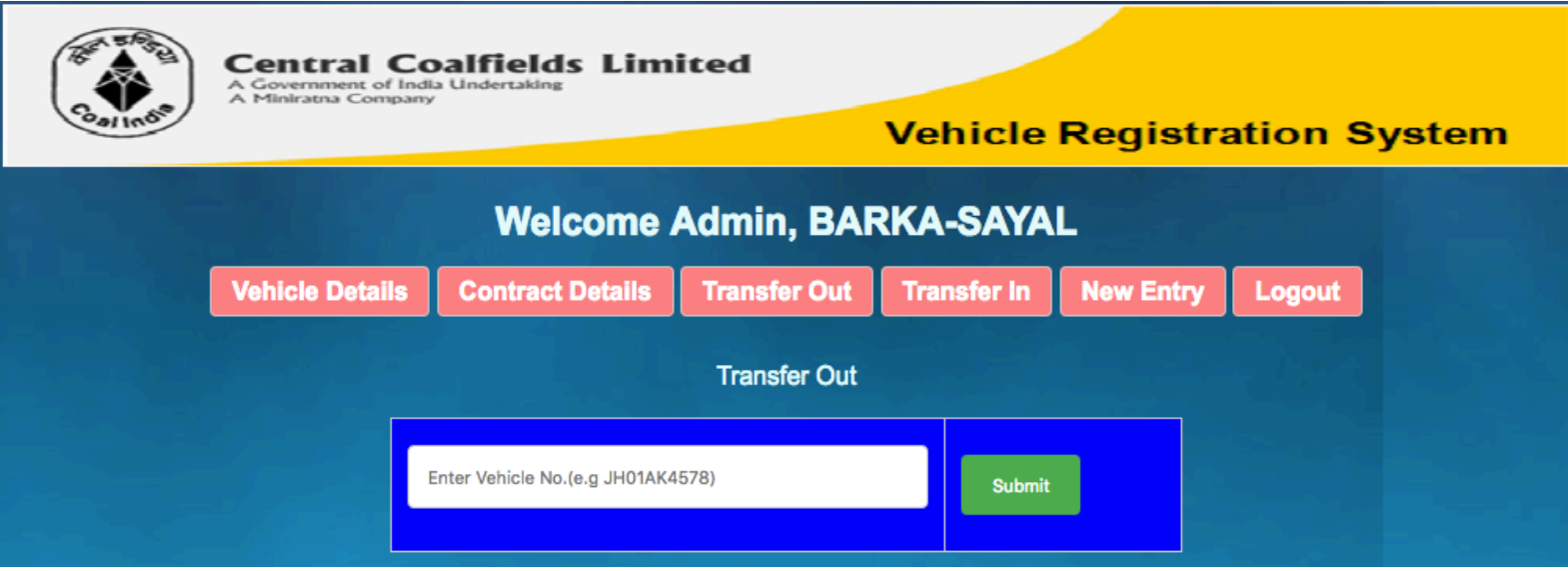

This link is provided to transfer out an individual vehicle from one contract on other contract for gainfully utilization of that vehicle.

Vehicle transfer out require:

• Vehicle Registration Number.

On submission the vehicle get transferred out from current contract and is available for deploy into other contracts.

# 5. Transfer IN:-

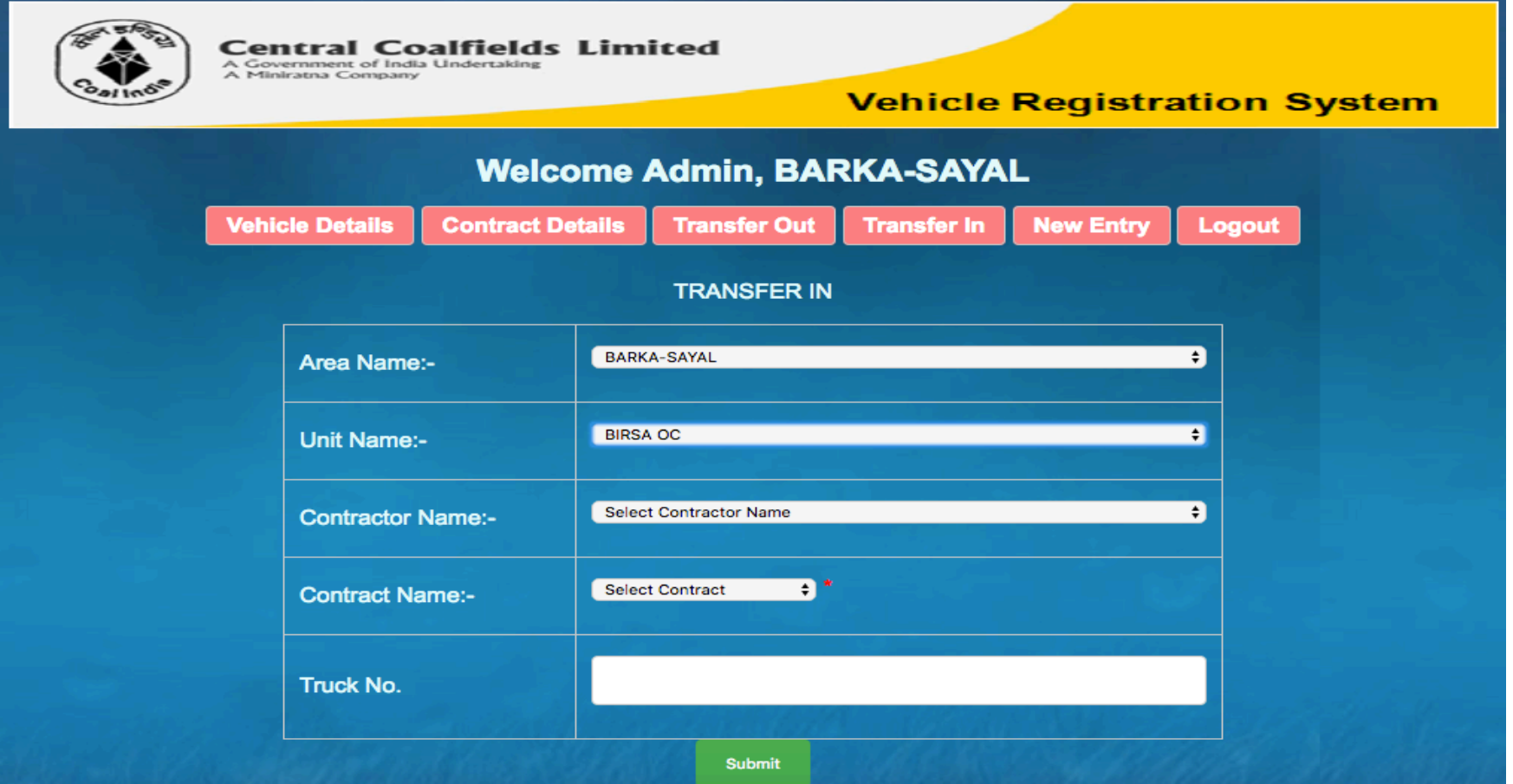

#### **a. Vehicle Transfer In**

After transfer out of a vehicle from a contract of any area, Nodal Officers form any area can re-register that vehicles under any running contract. Registration System will not allow registration of a vehicle under more than one contract at any time. If Nodal officer tries to register a vehicle into some contract which is already registered under a contract in any area, the system will display the details about its current status and will not allow to register. Vehicle transfer IN process requires following information:

- Area Name
- Unit Name
- Contractor's Name
- Contract Name
- Vehicle Registration Number

## **6. Edit Contract Details:-**

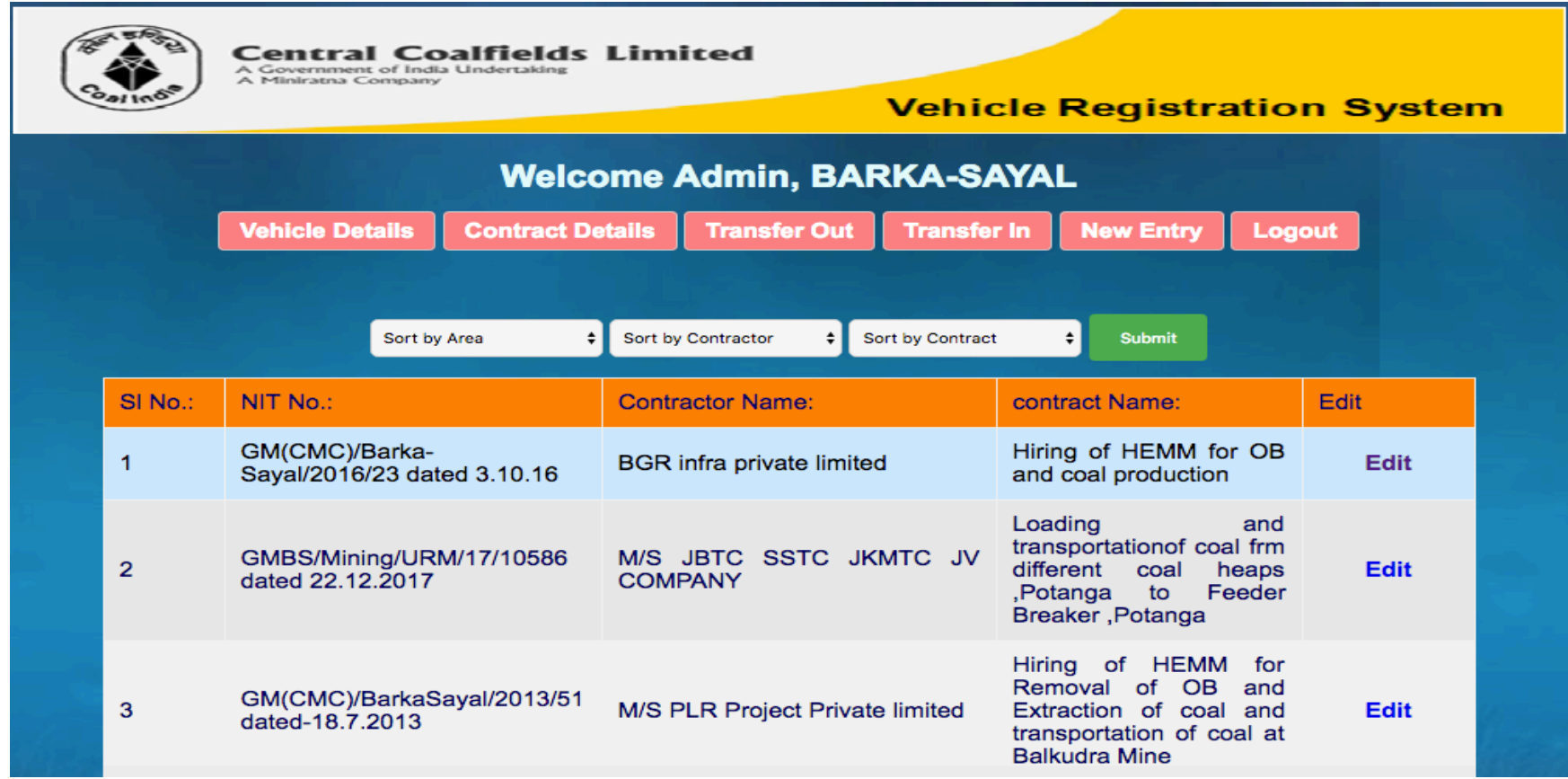

In case of wrong information entered during contract registration it can be rectified by Project Officer/Authorized representative. For rectification Click on "Edit" icon and next window will open as below

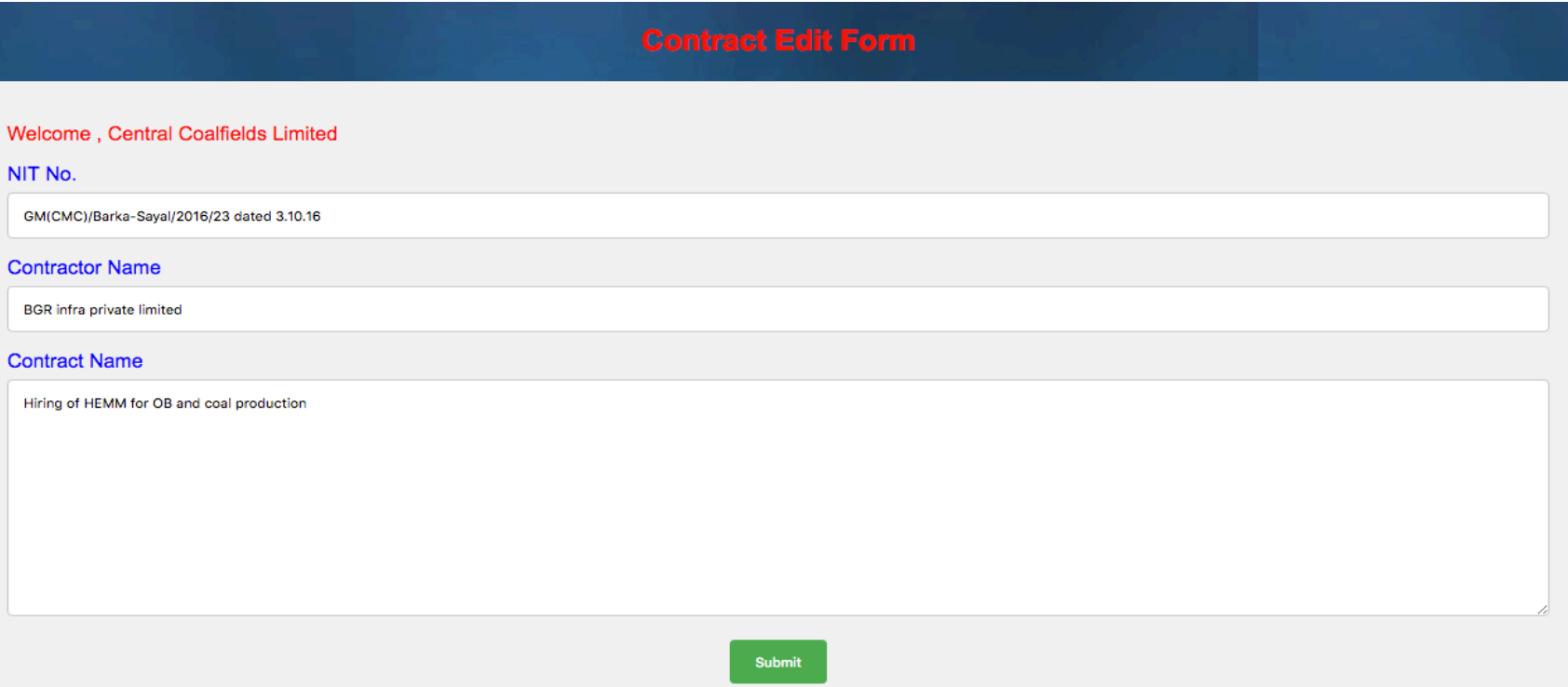

After correction Click on "Submit" Button.

#### **Responsibility:-**

- All Project Officers are responsible for smooth functioning of Vehicle registration system. All PO's will be given login credential with unique user ID and Password to perform/monitor all the activities of Vehicle Registration System.
- Nodal Officer should ensure Transfer IN/OUT of the Vehicle in this portal within 30 Minutes after the receipt of requisition from authenticate sourec.

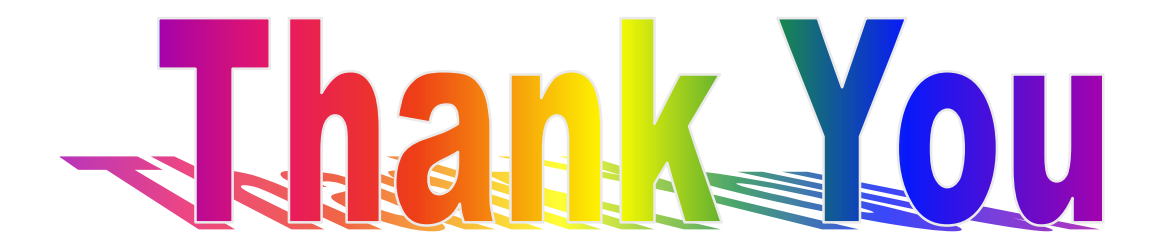